## **Edit Resource Details**

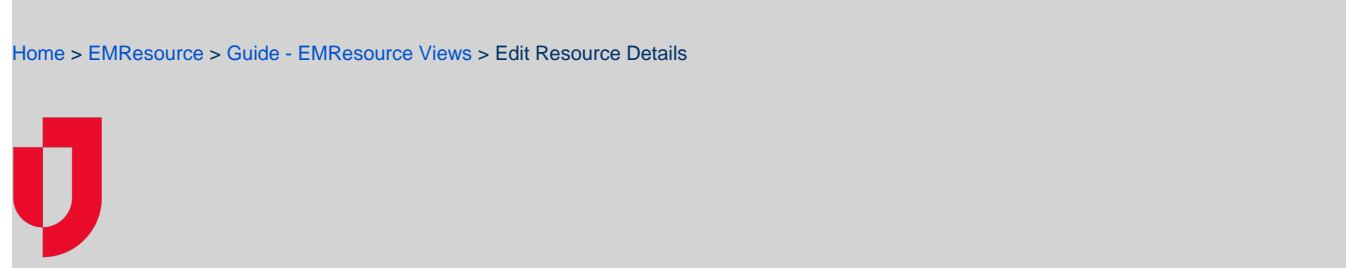

You may be authorized to edit a resource's details, including its location and contact information. You can access a resource's details through the appropriate view.

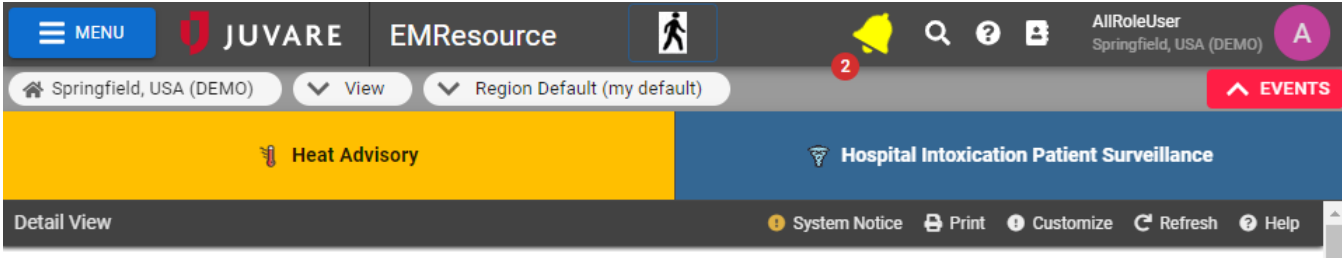

I back to view

Cape Coral Hospital / Edit

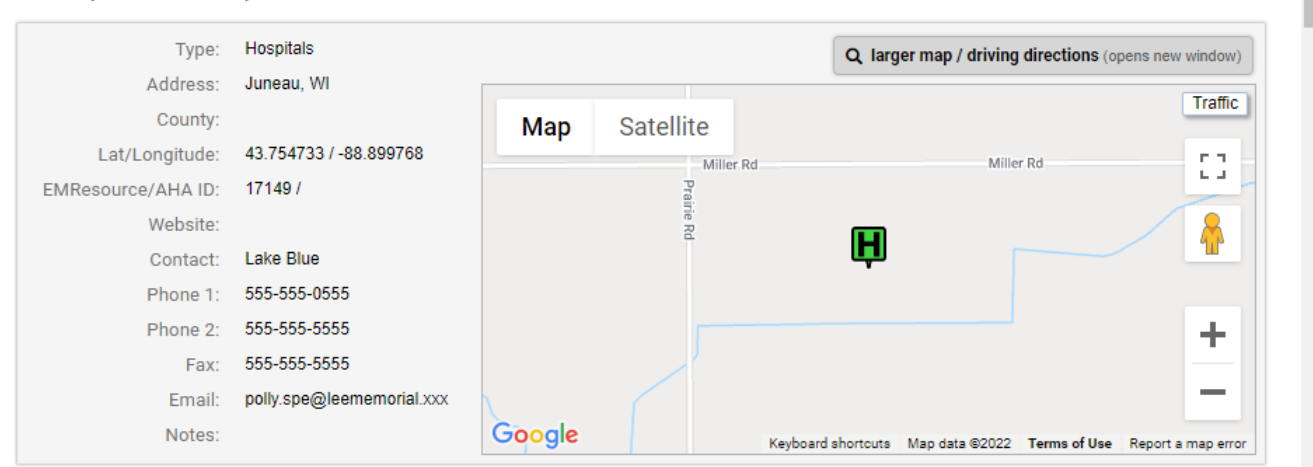

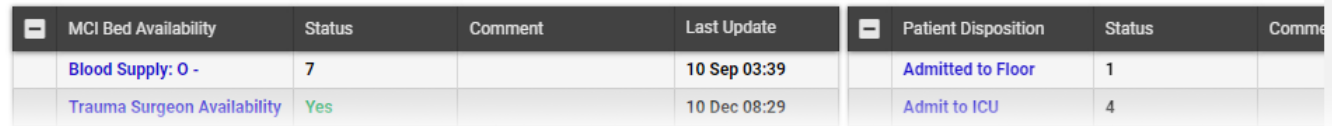

## **To edit a resource's details**

- 1. In the main menu, click **View** and then click the appropriate view.
- 2. Locate the resource and, on that row, click its name. The Detail View opens.
- 3. To the right of a resource's name, click **Edit**. The Edit Resource page opens.
- 4. Add or update this information.

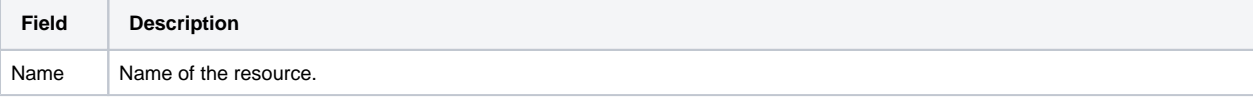

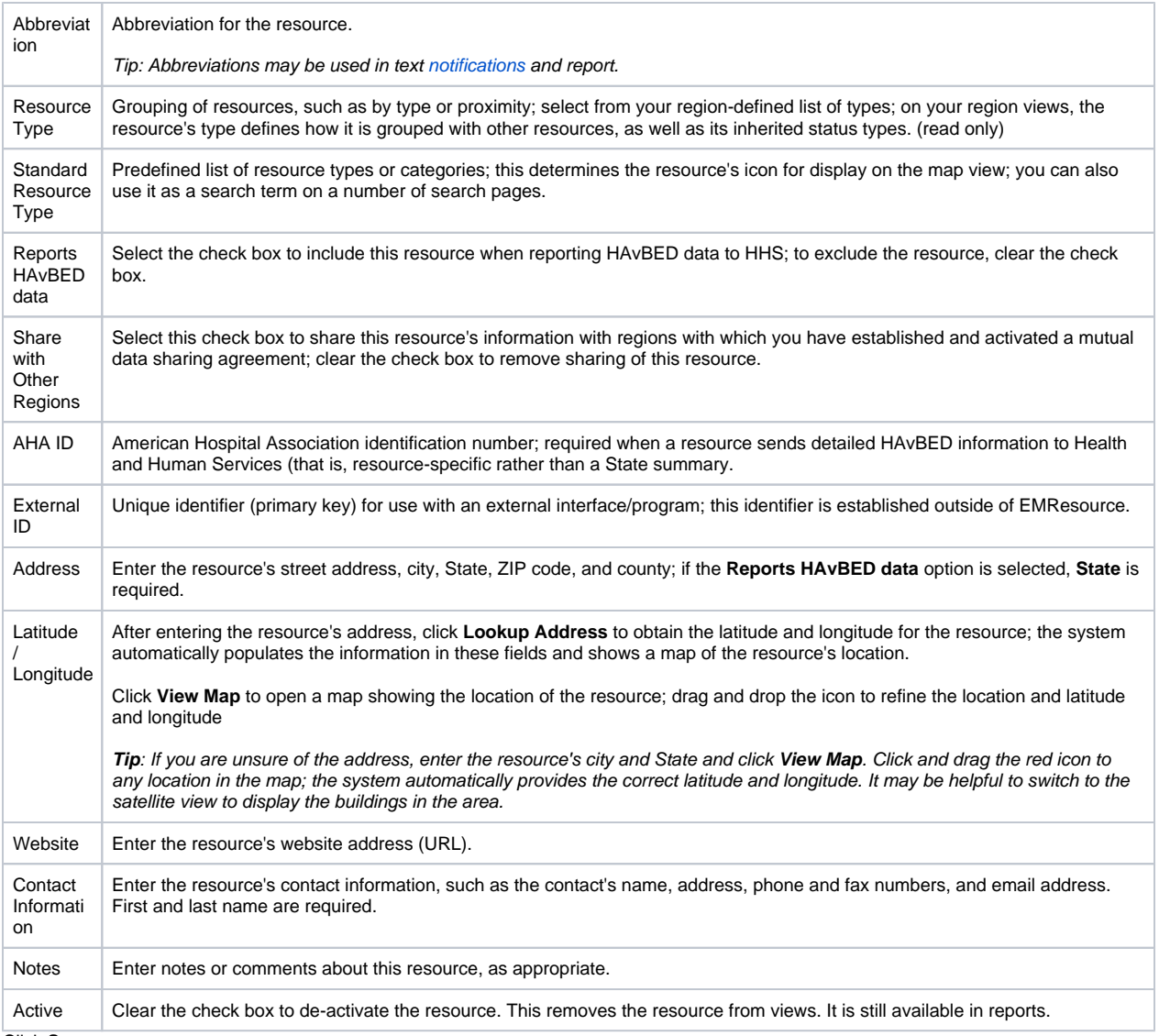

5. Click **Save**.